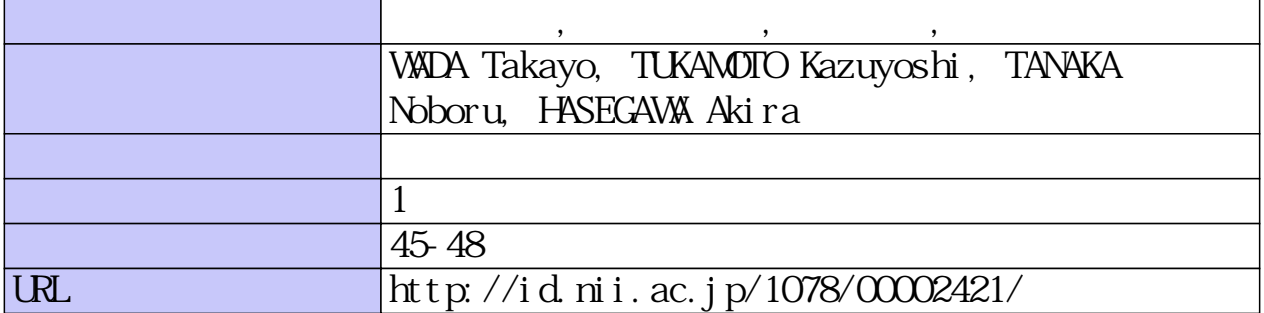

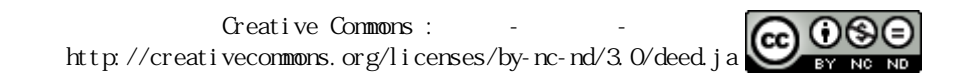

# 動画像解析手法の自動処理化の試み

明\*\*\* 和 田 敬 世\*·柄 本 和 音\*\*·田 中 昇\*\*\* · 長谷川

An experiment on automatic action picture analysis

Takayo WADA\*, Kazuyoshi TUKAMOTO\*\*, Noboru TANAKA\*\*\*, Akira HASEGAWA\*\*\*

#### Abstract

This paper considers the possibility of automatic extraction of the focal points necessary for making animation images in the process of action picture analysis.

Key words: action picture analysis, extraction of focal points, automatic animation image production

## 1. はじめに

動画像解析法とはビデオカメラ等で得られる動画像を コンピュータに取り込み、画像の中から骨格となる部分 の要素を抽出し,それらの要素の変化量や軌跡を求め,さ らに、その結果から動的現象を力学的に解明する手法で ある。近年のグラフィック・コンピュータやデジタル機 器の発達により、動画像を比較的容易に手持ちのパソコ ン取り込めるようになった。しかし、コンピュータへ取 り込んだ動画像を編集(コマ編集)し、要素抽出等をお こなうためには多くの煩雑な操作が必要となる。

動画像解析をおこなうための手順としては、コン ピュータへの画像の入力と編集、要素抽出と力学的解析 がある。この中で特に煩雑な操作を必要とする要素抽出 についての自動処理化を解析ソフト Mathematica のプ ログラミング2)-5)によっておこなうことができた。この 開発した自動処理化も含めて,動画像解析法について,画 像入力から力学解析に至るまでの操作手順を以下に報告 する。

### 2. 画像入力とコマ編集

動画像解析をおこなうためには、まず、画像(動画像, 静止画像)をパソコンに取り込みなければならない。画 像は、画像は、デジタルビデオやデジタルカメラでは直 接的に、アナログビデオでは変換器を用いて、写真など はスキャナーを用いて取り込む。取り込んだ画像は、映 像範囲とコマ毎の時間間隔を選定する作業(コマ編集)が 必要となる。それらの作業は画像編集ソフトである Premiere<sup>6</sup>) でおこなう。以下に Premiere を用いた場合の画 像入力からコマ編集までの手順について述べる。

## ① 画像の入力

デジタルビデオ、デジタルカメラの場合にはパソコン と USB ケーブルで接続するだけで画像を入力できる。 ビデオカメラに保存されている映像を再生にすると, Premiere のムービーキャプチャーにその動画像が映し 出される。図-1に示したように、必要とする映像の範囲 (解析したい要素が含まれている画像)を、ムービーキャ プチャー上の「録画」で開始しモニタ内でのクリックで 終了させることによりコンピュータに取り込む。

写真などの印刷された画像は、スキャナーにより入力 する。この場合は、まず、スキャナ専用ソフトまたは画 像処理ソフトの Photo Shop で画像を取り込む必要があ る。最初はプレスキャンをし、サイズと画像のコントラ スト等を決定し、スキャンを実行し、TIFF形式で取り込 み、保存する。

② コマ編集

動画像は時系列に並べられた静止画像(コマ)からで きている。このため、取り込んだ動画像を解析するため には、動画像を構成している静止画(コマ)の編集が必 要となる。Premiere上でのコマ編集は、動画像を再生さ せながら、必要とするコマを順次静止画像として、図-2 のプロジェクトに貼り付ける事によっておこなうことが できる。この場合、コマを取り出す時間間隔を明記して おくことが,最終的な要素の力学的な解析に不可欠な事 項である。

コマ編集は、図-2のプロジェクトに集めた静止画像 を、図-3のタイムラインに順次並べることでおこなう。

ここでは、コマの並べ替えはもちろん、画像の縦横の 比(特にスキャナーで入力した場合には必要)の是正等 をおこなうことができる。最終的に編集したコマを Quick Time 形式でムービーをして保存する。操作とし ては、「ファイル/出力/Quick Time」形式を選択し、「オ プション」 からビデオの 「設定」 をクリックする。「ムー ビー設定」の項目が表示されるので、フレーム/秒を1と し、基準フレーム単位のチェックを外し空白にすること

平成 14年12月26日受理

<sup>\*</sup> 総合教育センター助教授

<sup>\*\*</sup> 総合教育センター講師

<sup>\*\*\*</sup> 環境建設工学科教授